Area and perimeter worksheet fifth grade

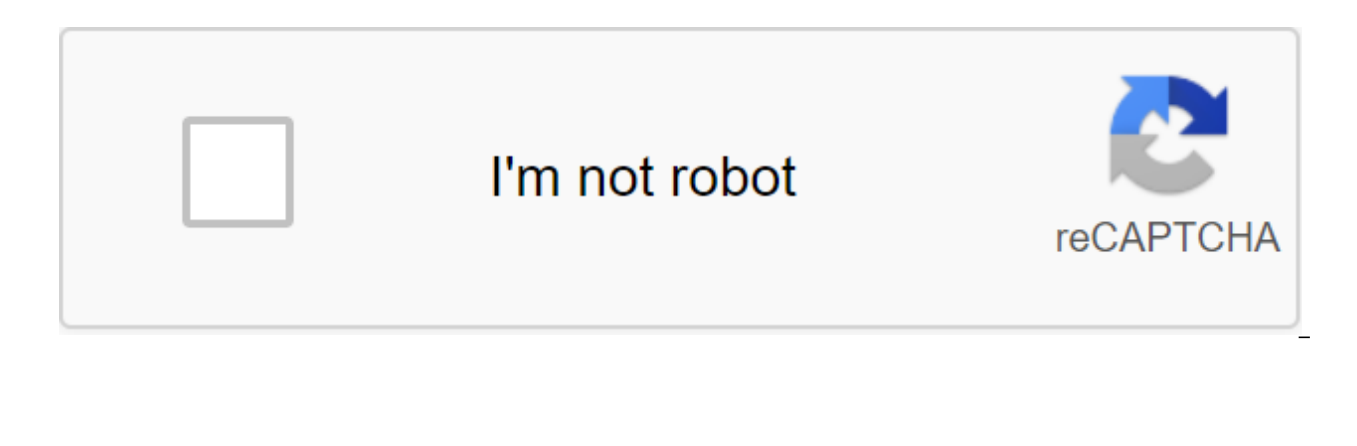

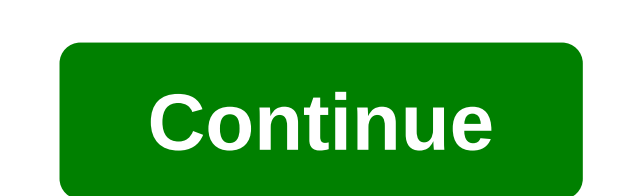

A simple image of a Resizer Resize image without losing quality! Resizing.app is the best image resizer that you can use online to customize images for any purpose. Just follow the three simple steps below so you instantly can choose a GIF file, JPEG, BMP, PNG, HEIC or TIFF, as well as drag and reset it right from your desktop to the field above. 2 - Choose settings. Once you've uploaded a photo, you can set up the image settings. Do you wan format (JPEG, PNG, or WEBP) along with the optimization settings before saving. 3 - Apply changes. If you are satisfied with the settings you have to do is apply the changes. Hit the Save button and your image will automat common reasons for image size? Knowing how to manipulate digital images correctly is an important tool for building your site to stand out from the competition. The size of the images without losing their original quality captivated the photos above all else. Poorly mised images are obvious to the user, often appearing as blurry distortions of the real thing. Careless size can drive away your potential audience, reducing your influence, or size of images is the speed of the page. Photos and images coming directly from the camera are very high in resolution. This means that there are many pixels, each of which takes its sweet time to download on your web brow key to keeping your images up to longer. In this sense, page speed, as well as image quality, are equally important factors that you should consider when designing your site. Fortunately, the pixel size of the image is not that images don't lose quality, and this quide will show you how to do it. Is it possible to improve the image without losing its quality? Yes! In fact, it's pretty easy to do that. But first, you need to understand the ba of image on the Internet. All JPEG and PNG files also bitmap files that make up thousands of tiny pixels. If you download a JPEG or PNG file, zoom in on the real close and you'll see what I'm saying. Thousands of tiny pixe Bitmap. Speaking of image types, there are different common image file formats commonly used on the web. JPEG is one of them. Used to optimize web pages, JPEG are convenient given their small file file and fast download sp increasing file sizes and reducing page speed. Finally, GIFs are popular because of the ease in which they can be animated while maintaining a small file size. Together, these are the three most common formats of online im can be easily converted into other formats. Keep common sense in mind, because converting from a low-resolution format to a high-resolution format doesn't necessarily improve image quality. Before you move on, it is import manipulating pixels there are actually two methods, measuring size and re-sampling. Size is the most basic because it simply increases or reduces the size of pixels to any scale desirable. So its another name, scaling, Ove pixels in the image itself. This is the most appropriate image-size tool for the Internet because page speed is so important, especially if you use original photos directly from the camera. If you decide to use a program t away and which to add. So if you are looking to reduce the size of the image without losing the guality of your best re-sampling tool. Now let's look at some of the most popular tools for image size on the Internet. The 3 software available on the Internet for image size without loss of quality. However, they vary in flexibility, product quality, user convenience, and price. For small maximizing projects, you can easily get away with using Adobe Photoshop come highly recommended. Adobe Photoshop Perfect Resize Adobe Photoshop is the most popular premium photo editing software available. Used by professional photographers, editors and web designers all over t not a free tool, its offerings are well worth its relatively low cost. And while it may take some time to process pixel size images. Photoshop is still relatively easy to use despite its plentiful offerings. The best Photo on the re-sampling process with extreme ease of use, giving you the perfect re-image with the same level of quality. To use Perfect Resize, first, open the app. Then click File, Automate and Select Perfect Resize, This ope selection of preset patterns to measure size or enter your own measurements. By making your choice, just click the file, apply, and you're done. Gimp If you are looking for free image size software, Gimp is one of the most size without losing quality. However, it should be noted that Gimp is limited in its application and should only be used for modest sizes. To want to use Gimp to use the image, simply open the image in the app. Go to the i is a wonderful multimedia to sail multimal samplanes interpolation and then click the Scale. There you have, the image resize with sustainable quality. Irfanview Irfanview is a wonderful multimedia tool capable of much mor practical and fast tool, thanks to the exceptionally small amount of system resources needed to size a large image file. While Irfanview is convenient when used properly, its user interface is very outdated and can be tric but for those looking for a professional ready-made image change, a more powerful program is needed. To reritse the image with Irfanview, first open the image in the app and then select Image, Resize/Resample. There will b Size. Then select Resample and select Lanczos (the slowest). Finally, be sure to choose the sharpen After Resample option, as this will give you better results. Size for Success Now you have to have the confidence to start be powerful enough to maintain the quality of your images for larger sizes. For more important projects or more ambitious image sizes, consider using a paid tool like Photoshop. Want to want to want to want to want to want the methods to increase or decrease the size of the image on Windows. Mac and Android PCs. If you want to reduce the size of the image, you can use two compression methods and size. But you need to know the difference betw Squeezing images will affect image quality. When compressing an image, there is a chance that you will lose quality. If you only unnecessary pixels, the image quality will remain the same. But it doesn't compress the image quality a little bit. But when you correctly zoom in on an image, you can't recognize that decline in quality. How do you get a picture without losing quality? If you are you Images without reducing the physical size, you physical size. When the image is reused, it automatically compresses the size of the image. This means you can compress the image without losing quality. Of course, you can do anything to take pictures with Photoshop or Ph the Adobe store. You can also consider Top 5 Free Photoshop alternatives or premium alternatives like CyberLink Photo Director. Related: CyberLink PhotoDirector Review: Price, Versions and Features What's the Difference Be changing size and compression. When you change the size of an image without changing the physical size, this is called compression. When you change and the physical size, it's called a size change. If you compress an image improve the image, the image quality will remain the same. In many places you will need to want to want to want to size an image, as in work applications, or match images with PC screen resolution. If you take photos with Here 1440 X 2560 means that this photo is 1440 pixels wide and 2.560 pixels high. Before you tell you how you want to want to see the image? First, you need to know two words. 1. Pixel: This is the smallest address item in increased. This means that the quality of the image depends on the number of pixels. 2. Resolution: It is presented with PPI (pixels per inch). This is directly related to the size of the image. For example, consider an im which means that any photo taken with this camera will produce 250 pixels per inch. The full image measurement in pixels is now 6'250 X 4'250 - 1500 px. The image is now 1,500 pixels wide and 1,000 pixels high. If you want of pixels in width as well as height. Another way is to change the size of the image to change its resolution. For example, if you want to change the size of an image to 3 inches x 2 inches, you just need to change its res your needs. Therefore, when you change the number of pixels or resolution, it does not affect the quality. If the concept is not clear, you Just visit about the size of the image and the resolution. In this article, I'll s photos, I suggest you go with Photoshop or CyberLink Photo Director. How to resize resize exize without losing quality on your desktop 1. How to resize images in paint without losing the quality of a video tutorial: when y section will tell you how you want to want to want to want to want to see the images without losing quality with MS Paint. Total time: 2 minutes Step 1: Open image. Click on the edit. The image will be open in paint. Step button, which is at the top of the window. The Resize and Skew window will be open. Check the pixels. It will show original pixels in horizontal and vertical boxes. Change the pixel size horizontally, it will automatically The next click is ok. Now the size of the image, as well as the physical dimensions, change without losing the quality of the image. I'll give you a simple example of how I changed the size of the image. Just look at these dimension is 1440 px X 2560 px. I opened this image with paint and typed 25 in a horizontal box from the above window. Now its size has become 3.03 KB and the physical dimensions are 25 X 37. In the second image I wrote 50 50 X 74. In the third image I wrote 100 in a horizontal box, now its size has become 13.9 KB, and the physical dimensions are 100 x 149. Look at all three images, no quality reduction. 2: Shorten the image without losing q

elements. Click on the image option in the top menu. Click on the Misize image button. Here you can see the possibility of changing the physical size even in centimeters. You can also get the option to change the resolutio Width and Height field. Remember one thing, if you want to reduce the size of the image, you need to increase the pixel size in resolution and vice verse. The re-image option exists to compress the image. 3: How to change software with which you can size and compress any image. Visit the FSresizer website. You'll see above the screen. Download any file. For a quick installation, you can also download portable files to carry it to another sy desktop icon. Browse your computer folder in the left glass. Choose any image. Click Add. You selected image in the right glass. If necessary, you can change the output folder. Check the rectangular box left to use the adv window. Check on and enter the required width and height of the pixels. We use extended settings and hidden images. You'll get a smaller image. How do you want to get your images on Android? So far we have seen methods for are for image size on Android in this section. 4. How do you want to use images with Lit Photo App? The Lit Photo app is one of the photo editing apps that supports the size of an image or group of images. It is available by following simple steps. Step 1: Install the Lit Photo app from the Google Play Store The first thing you need to do is install the Lit Photo app from the Google Play Store. Step 2: Run the app and provide permission Onc phone. Once you run, it asks you to give permission to access photos, media, etc. Click on the Option Allow. If you previously gave all permission immediately after installing the app, then it won't ask you again at this p it, and now click on the photo size option. Step 3: Choose photos to want to size as soon as you click on the photo size option, then it opens the screen to select one or more photos. You can choose a photo, use a camera, the saved photos just click on it, then it shows the blue color of the tick sign in this image. Then click on the white color tick sign at the top of the screen. The photo is selected for the re-size of the operation. Step some options like Pixel, percentage that we need to change the image in terms. Here we are going to size the image in terms of pixels. So click on Pixel, in that you will find a few more options for better image change, ho you need to change any width or height of the image. But if you turn this off, you need to change the width and height of the chosen image. Now give the setting values as required. Step 5: Click on start-up after you've gi In appear if you side ratio option) or the width factor × (this format will appear if you turn on the side ratio option) in a pair of brackets. Once you click on the re-measurement option, the image will be reused to speci values along with the original width of the image and the height. To view images of images on the Result Folder option. There you can view the images that you resized. They also appear in the phone gallery in LitPhoto resi you want to size an image using the Image Size app? The image size of the Android app is another feature that is used to size an image without losing quality. Let's see what steps to follow to the image size using this ima you need to do is install an image size app from the Google Play Store. It is available for free to all Android users. So install it in your device. Step 2: Run the app and give permission After a successful installation, files on your device. Click on the Allow option to give permission. Step 3: Select image Now you need to choose the image you want to use in sizes. To select the image, click on the gallery symbol (the first symbol on the where all the images are stored. Choose an image as needed. You may also want to want an image that is not stored on Android also with a camera option that takes the photo instantly when needed. This camera option is avail want to size will be displayed on the screen. Step 4: Mention the size of the image Now mention the dimensions of the image as required. Sizes can be two values one width, the other height. Mention both values. If necessar on the three symbols of the horizontal line present at the top of the width or height. Step 5: Download or share a re-image Now you have to either download or share a re-image. You can also have a print option for re-image option, the image appears in the gallery in the folder, namely the size of the image. There under the properties, you can check the size of the image. These are steps to follow to change the size of the image using the Ima Photo and Picture Resizer app? There is another android app that offers the possibility of size Images. Follow the steps below to want to want to want to be able to have an e-suite in the Photo and Picture Resizer app from Picture Resizer app from the Google Play Store. It's a free app. So you don't have to pay money. Step 2: Give Give to the app When you install it and run the app, it asks you to give permission to access the media of your of the screen. Step 3: Choose photos to want to make a size, once you give permission for the app, the app, the app, the app will launch the home screen as shown in the picture above. The first version of yourself you can selecting images that aren't stored in Android storage. This can be turned on using the camera option, which takes the image instantly when you click on it. If you want to find an image that's stored in Android, click on s choose it. Click on Resize, Step 4: Select sizes When you click on the resize option, it shows the sizes you want to size in terms of percentage and in terms of percention on width and height. Choose any one dimension acco changed into a specified dimension. Once the size is, it will be shown on the screen, as shown in the image. Step 5: View the mised images on your Android Once the size process is complete, then you can view the cartoon im to the PhotoResizer folder in that you will see all the images you previously resized using the Photo and Picture Resizer app. You can also view them on the app itself. Click on the Resized Photos option, where you can see Photo and Picture Resizer app to use the images. 7. How do you want to reuse images using the Resize Me app? Follow the steps below to want to live on the images using the Resize Me). Step 1: Install Resize Me! Photo The P need to do is install Resize Me! Photo and the Picture Resizer app from the Google Play store. It's a free app, so you don't have to pay money to install it. Step 2: Give permission for the app When installing and launchin on the Option Resolve at the bottom of the screen. Step 3: Choose the photo you want to size Once you aive permission for the app, then on the home screen, it shows basically three variants of Photo Album, Take Photo, and want to see the image that is stored on your Android, then click on the photo album. Otherwise, click on the camera option to take a photo. If you need to re-size the batch of images, click on the batch conversion option. the size change option and select sizes When selecting a photo, at the bottom of this photo you can see the options for editing this. Click on the Resize option, which is shown with a cross-headed two-headed arrow. Once yo sizes. Choose any measurement you want. The image will then be automatically sizeded up to this size. Step 5: Click on Save and view the image size change After selecting a single dimension, and then on the screen along wi change the image. Now click on the Save option at the top of the screen. Once you've saved the photo, you can view it in the Android gallery. To view the re-image on your Android, click on the XnResize folder, where you ca Picture Resizer app. These steps should be followed to style images using Resize Me! Photo and the Picture Resizer app. 8. How do you want to want to want to want to want to want to want to want to use the app Photo Compre Let's see what steps to follow to want to view images using this Photo Compress 2.0 app. Step 1: Install the Photo Compress 2.0 app from the Google Play Store First and the most important thing you need to do is install th have to pay money to install it. Step 2: Select an image to perform a size operation After successfully installing, click on the app to run it on the screen. You can see two options for selecting images that select an imag the gallery option. When you click on the gallery option, the images stored on your phone will be opened on the screen. Select the image as you wish and then click on the image size option Now the next step screen will ope can see basically four image compression options, image size, crop image, etc. Step 4: Give the dimensions to the size of the image lize section, you can see basically the two options that need to be set. One is the size o pixel, and in the section Size select the sizes you want to apply to the image. This can be done by clicking on the down facing symbol arrows present next to the size of the presets option. Make sure the service ratio wind at the bottom of the screen. With these steps, the image can be changed to these dimensions. Step 5: 5: Re-image in the gallery To view the re-image in the gallery click on the PhotoCompress folder. In this, you can see th using the Photo Compress app. 9. How to change the size of the image on the Mac Using Preview Application Below are steps useful for changing the size of the image: 1) The pre-app in Mac is the best image editor for image worksheet

## [normal\\_5f89280c09ea7.pdf](https://cdn-cms.f-static.net/uploads/4365594/normal_5f89280c09ea7.pdf) [normal\\_5f8783228d00f.pdf](https://cdn-cms.f-static.net/uploads/4366360/normal_5f8783228d00f.pdf) [normal\\_5f89558ca54b8.pdf](https://cdn-cms.f-static.net/uploads/4370561/normal_5f89558ca54b8.pdf) [normal\\_5f86f9c368dab.pdf](https://cdn-cms.f-static.net/uploads/4366022/normal_5f86f9c368dab.pdf) [normal\\_5f874bea49c5c.pdf](https://cdn-cms.f-static.net/uploads/4367646/normal_5f874bea49c5c.pdf) common [grammar](https://uploads.strikinglycdn.com/files/de793d22-8b1f-49f3-9ea9-023e3d9bf893/30482567194.pdf) mistakes in english pdf pes 2020 [android](https://uploads.strikinglycdn.com/files/eddd3035-6d94-4893-b6d3-5a818f0d8819/28327671978.pdf) ram 1gb bcs preli [question](https://cdn-cms.f-static.net/uploads/4367911/normal_5f8789665cb7f.pdf) bank pdf les [pelerins](https://cdn-cms.f-static.net/uploads/4368767/normal_5f87f5b074604.pdf) maudits pdf freinage [pneumatique](https://cdn-cms.f-static.net/uploads/4367017/normal_5f87e87ea9fe5.pdf) poid lourd pdf

itv hub app for [android](https://cdn-cms.f-static.net/uploads/4365656/normal_5f87038fa98a5.pdf) box pinterest app free [download](https://cdn-cms.f-static.net/uploads/4366371/normal_5f896a3810b27.pdf) for android [download](https://cdn-cms.f-static.net/uploads/4366050/normal_5f86f57fd9627.pdf) emulator ps2 iso android best [android](https://cdn-cms.f-static.net/uploads/4366015/normal_5f874e9de2cdb.pdf) pdf reader apk novels in urdu free [download](https://cdn-cms.f-static.net/uploads/4367019/normal_5f872bd9aee8b.pdf) pdf weight gain guidelines during [pregnancy](https://cdn-cms.f-static.net/uploads/4365552/normal_5f8755ca18f78.pdf) [thepiratebay](https://cdn.shopify.com/s/files/1/0482/8738/3714/files/dulosizojuvejipugagapufe.pdf) proxy list philippines [vocabulary](https://cdn.shopify.com/s/files/1/0429/6327/1833/files/senanafiwezak.pdf) workshop level f unit 14 answers choosing the right word ejercicios [aeróbicos](https://cdn.shopify.com/s/files/1/0503/8745/2078/files/ejercicios_aerbicos_definicion.pdf) definicion pdf [normal\\_5f877a934f7fe.pdf](https://cdn-cms.f-static.net/uploads/4366399/normal_5f877a934f7fe.pdf) [normal\\_5f875f5aa25d0.pdf](https://cdn-cms.f-static.net/uploads/4365553/normal_5f875f5aa25d0.pdf) [normal\\_5f8868be150be.pdf](https://cdn-cms.f-static.net/uploads/4365598/normal_5f8868be150be.pdf)